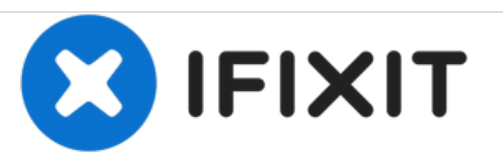

# **Microsoft Surface 3 Audiobuchse und MicroSD Einschub austauschen**

Austausch der Audiobuchse und des MicroSD Einschubs am Microsoft Surface 3

Geschrieben von: Andy Stone

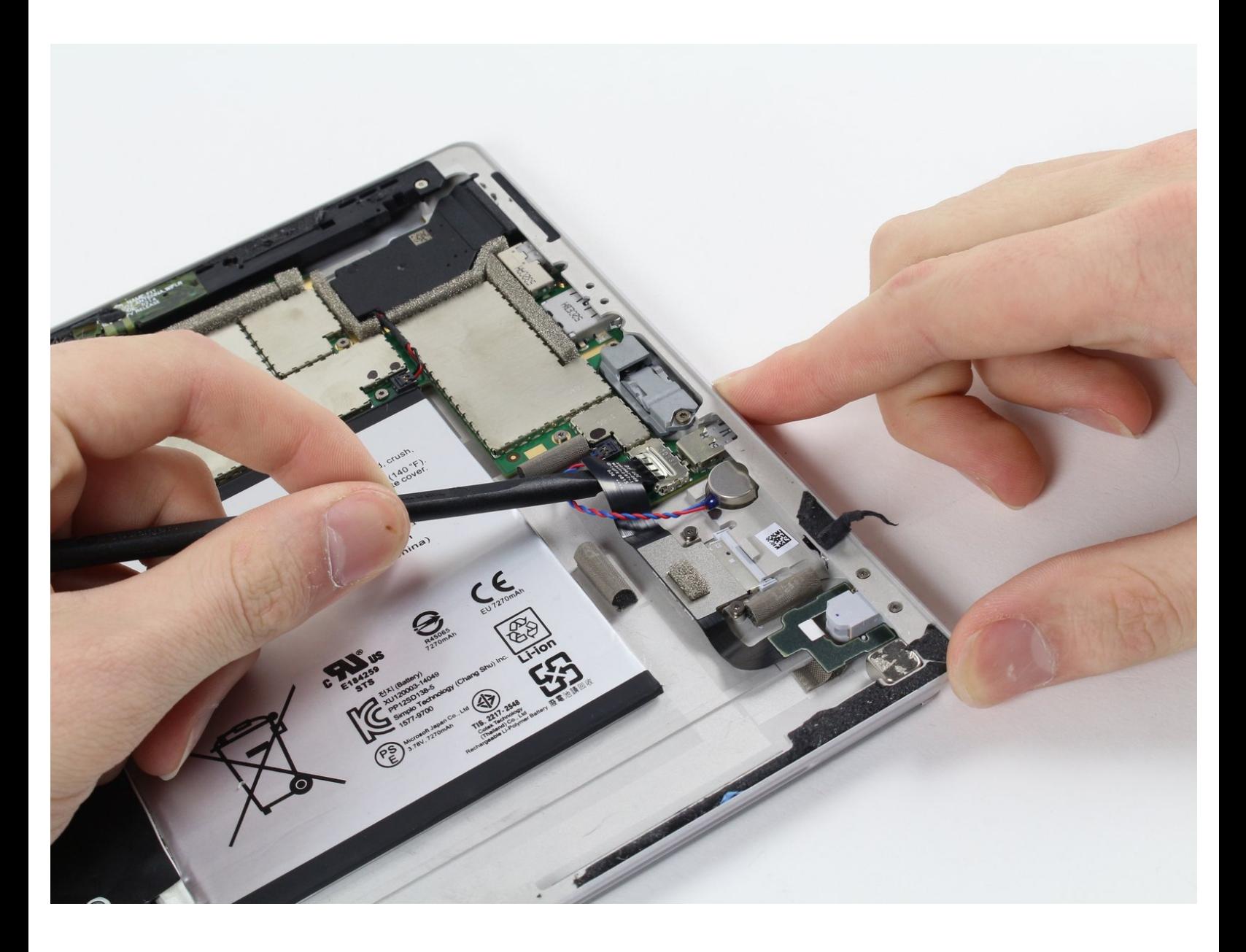

# **EINLEITUNG**

Um die Audiobuchse und den MicroSD Einschub auszutauschen, musst du das Gehäuse öffnen, verschiedene Hindernisse, welche die Audiobuchse festhalten, beseitigen und zum Schluss die Audiobuchse entfernen und ersetzen.

## **WERKZEUGE:**

- [iOpener](https://store.ifixit.fr/products/iopener) Kit (1)
- [Microwave](https://www.amazon.com/AmazonBasics-Microwave-Small-Works-Alexa/dp/B07894S727/) (1)
- [Spudger](https://store.ifixit.fr/products/spudger) (1)
- T2 Torx [Screwdriver](https://store.ifixit.fr/products/t2-torx-screwdriver) (1)

#### **Schritt 1 — Microsoft Surface 3 Gehäuse zerlegen**

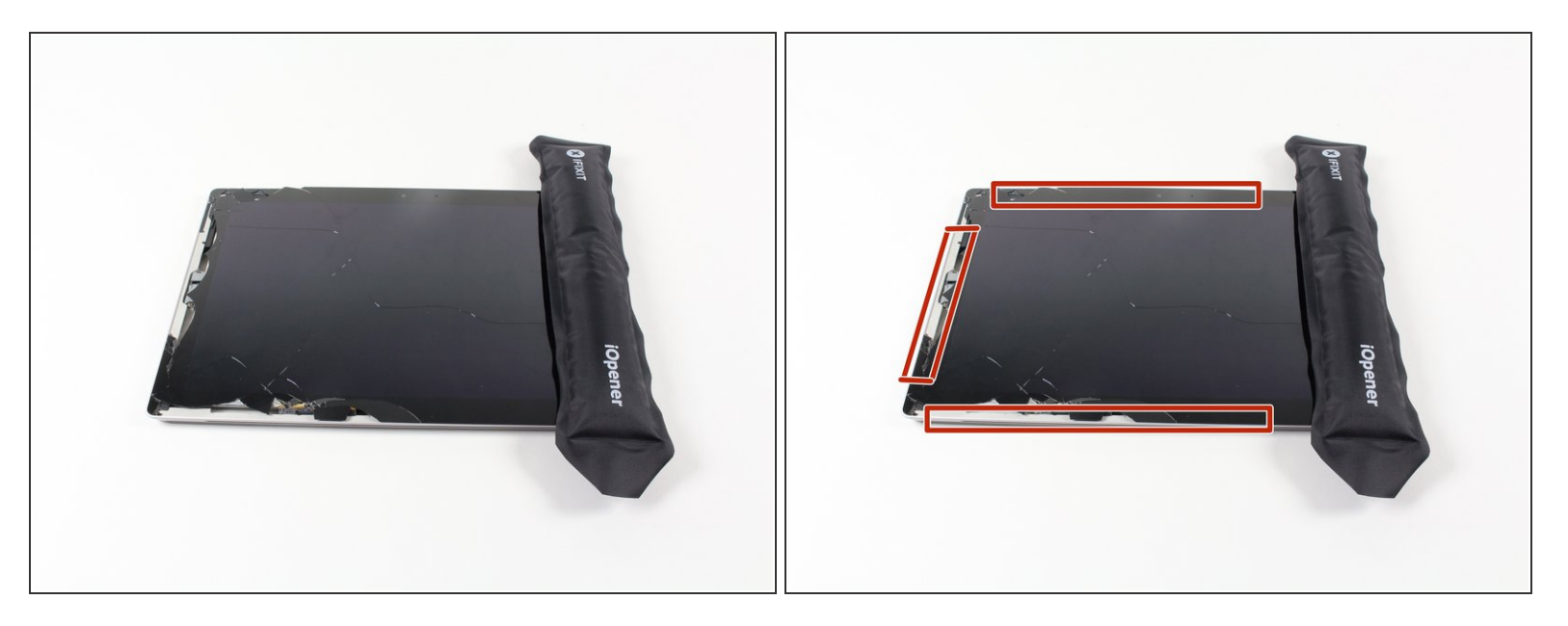

- Erwärme einen iOpener, wie in der iOpener [Anleitung](https://de.ifixit.com/Anleitung/iOpener+Anleitung/11677) angegeben.
- Lege den warmen iOpener auf die Kanten des Bildschirms. Die Wärme verringert die Klebekraft des Klebers zwischen Display und Gehäuse.  $\bullet$

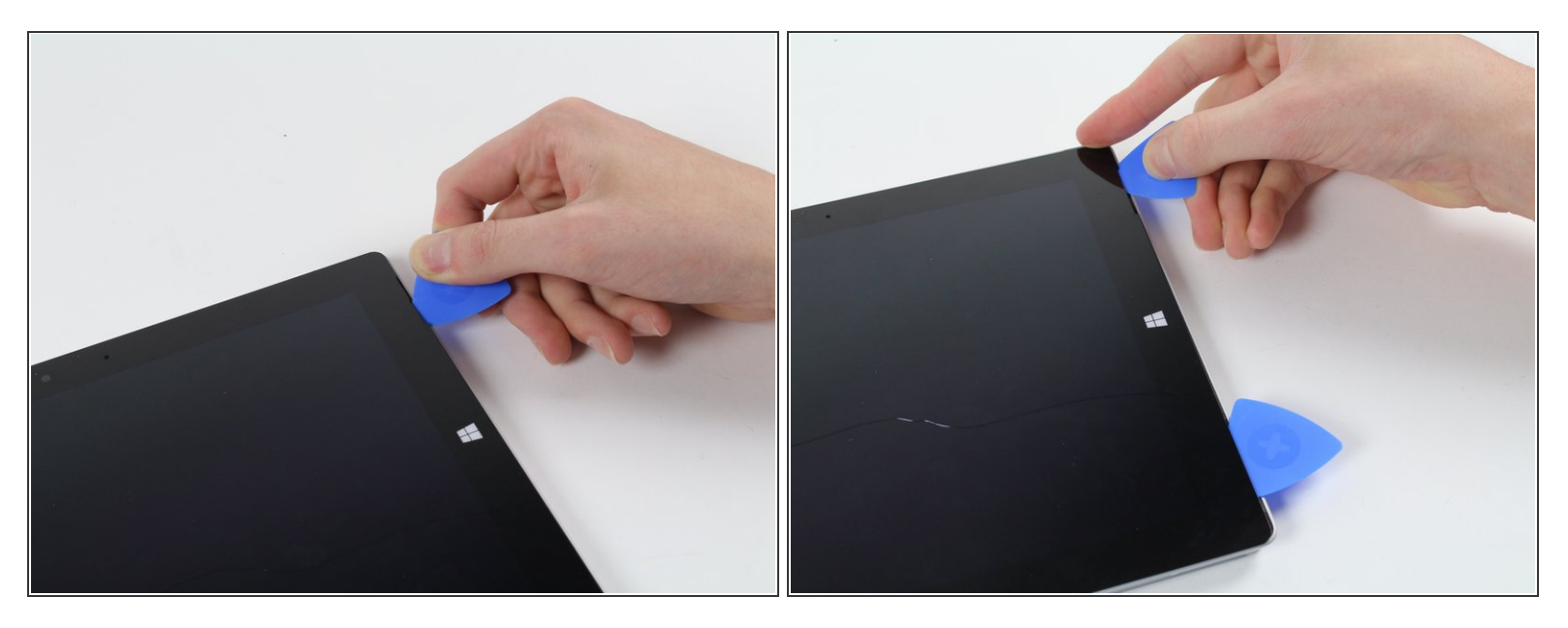

Schiebe ein iFixit Opening Pick (Plektrum) unter die Kante des Bildschirms bei der Lausprecherbuchse.

*Die erfordert relativ große Kraftanstrengungen. Ein Fingernagel hilft am Anfang beim Anheben.*

*Wenn du das Plektrum gerade nach unten an der Kante hineinschiebst, wird er durch das Lautsprechergitter gehen und eventuell den Lautsprecher beschädigen. Versuche das Plektrum in einem flachen Winkel hineinzuschieben.*

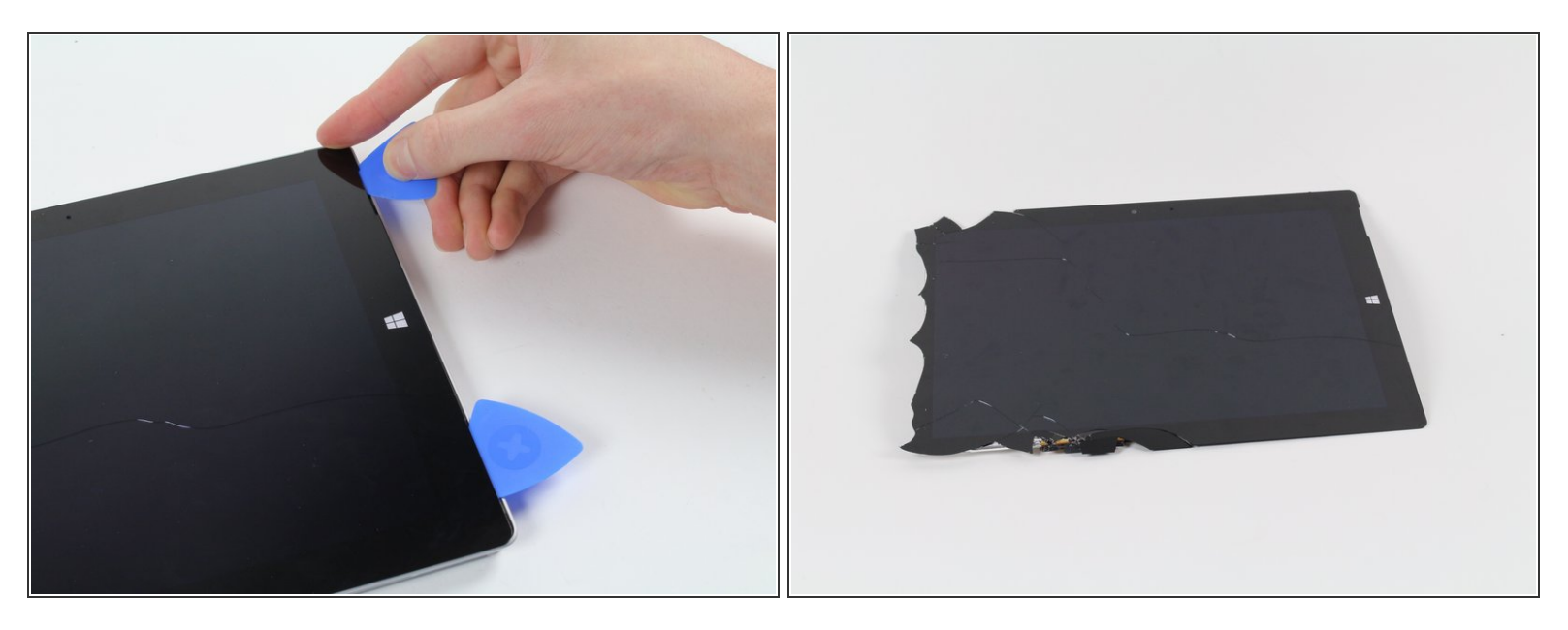

- Arbeite dich vorsichtig um das Gerät herum, dazu brauchst du Plektren, einen warmen iOpener, und Glück.
	- Sollte das Glas auf einer Seite gebrochen sein, versuche es erneut von der anderen Seite, damit du auf dieser Seite eine saubere nicht gebrochene Kante hast.
- Auch wenn das Glas dieses Displays keine scharfen Kanten hat, wenn es gebrochen ist, bleibt es doch zerbrochenes Glas, mit dem man vorsichtig umgehen sollte.

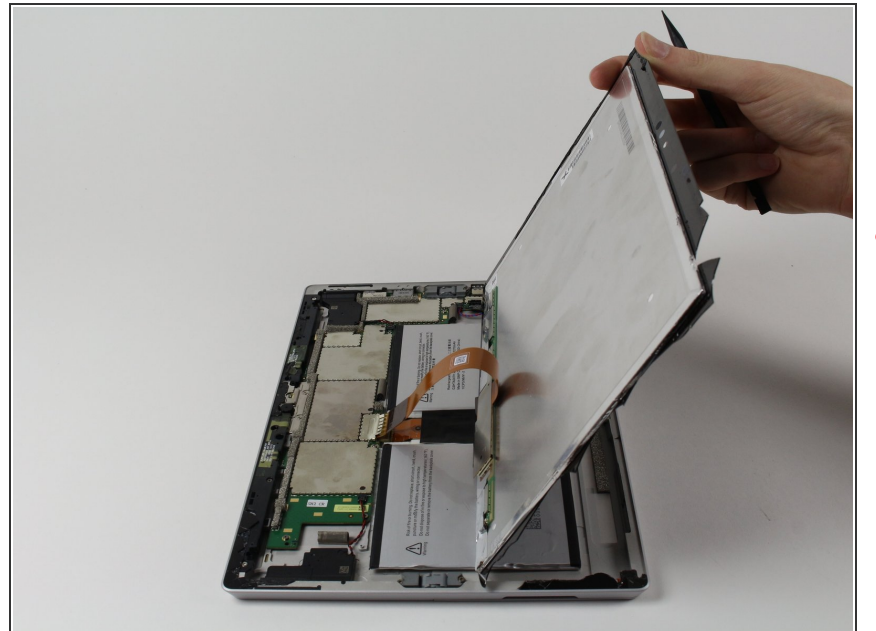

- Drehe das Display um, so dass die darunter liegenden Teile gut zugänglich sind.  $\bullet$
- Nimm das Display nicht heraus, denn es ist noch immer mit der Hauptplatine verbunden.
- Falls du das Display ersetzt, oder es einfach aus dem Weg haben willst, fahre mit den in den Schritten der [Anleitung](https://de.ifixit.com/Anleitung/Microsoft+Surface+3+Display+austauschen/52221) zum Ersetzen des Displays fort.

#### **Schritt 5 — Audiobuchse und MicroSD Einschub**

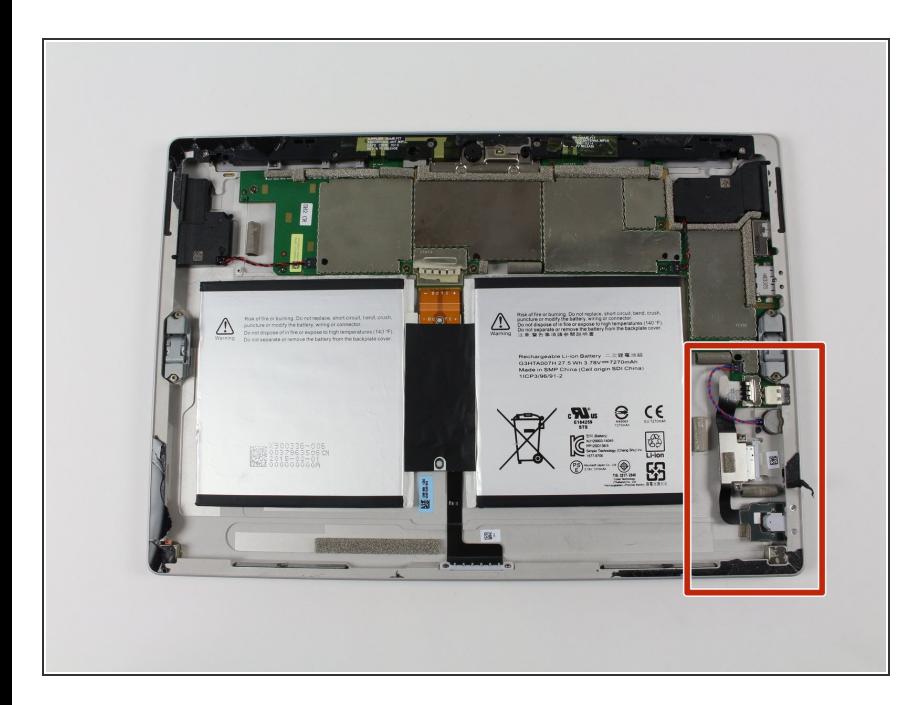

Du wirst im ror markierten Bereich arbeiten, wenn du die Audiobuchse und den MicroSD Einschub austauschen willst.  $\bullet$ 

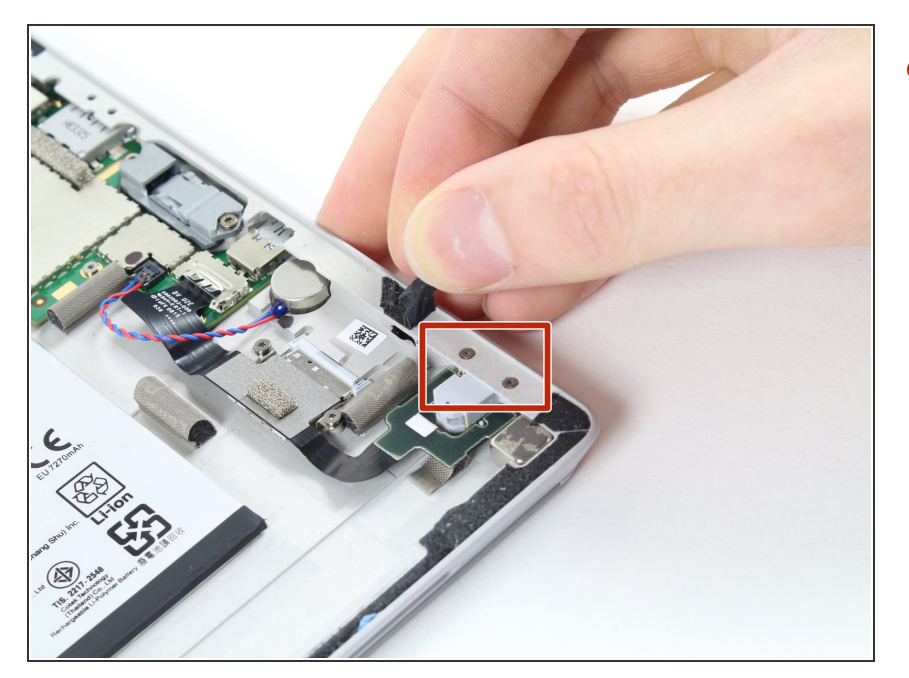

Entferne das Stück schwarzen Klebebands, welche in der Nähe der Audiobuchse zwei Schrauben verdeckt.  $\bullet$ 

#### **Schritt 7**

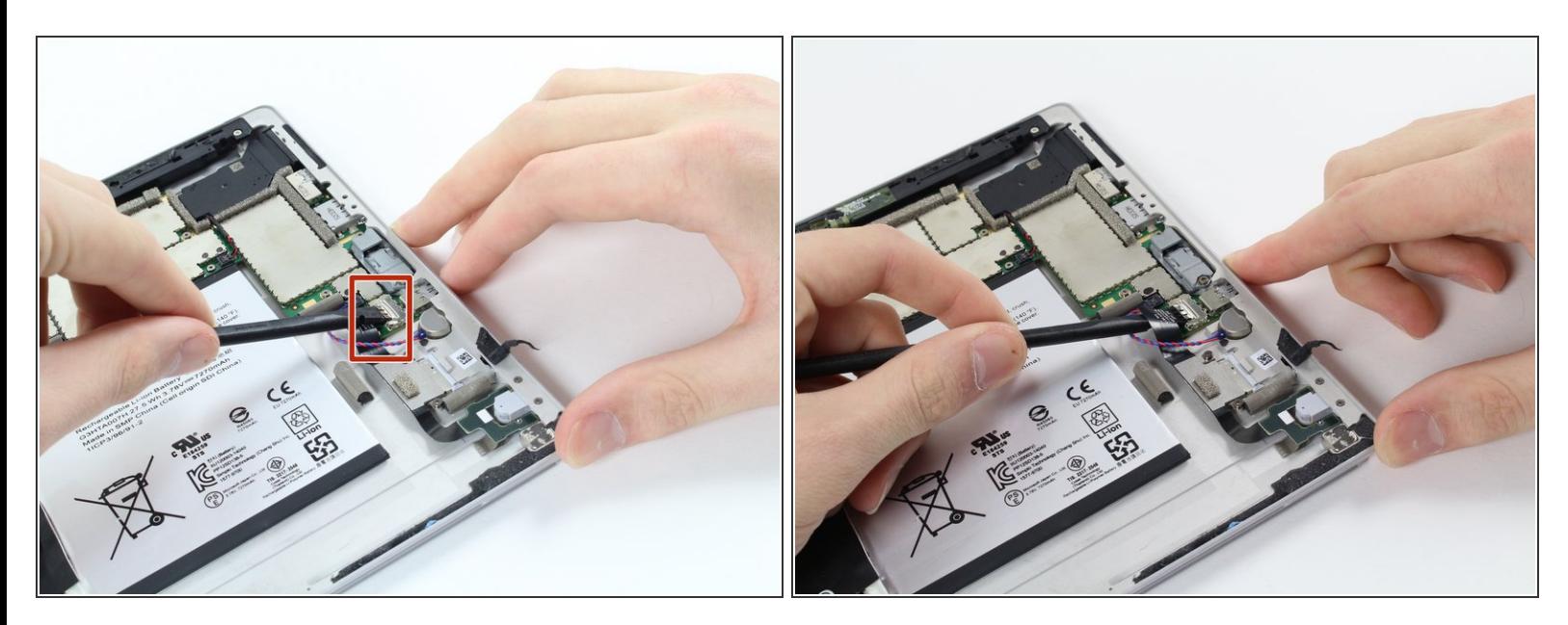

**Entferne mit dem Spudger die silberfarbene Halterung.** 

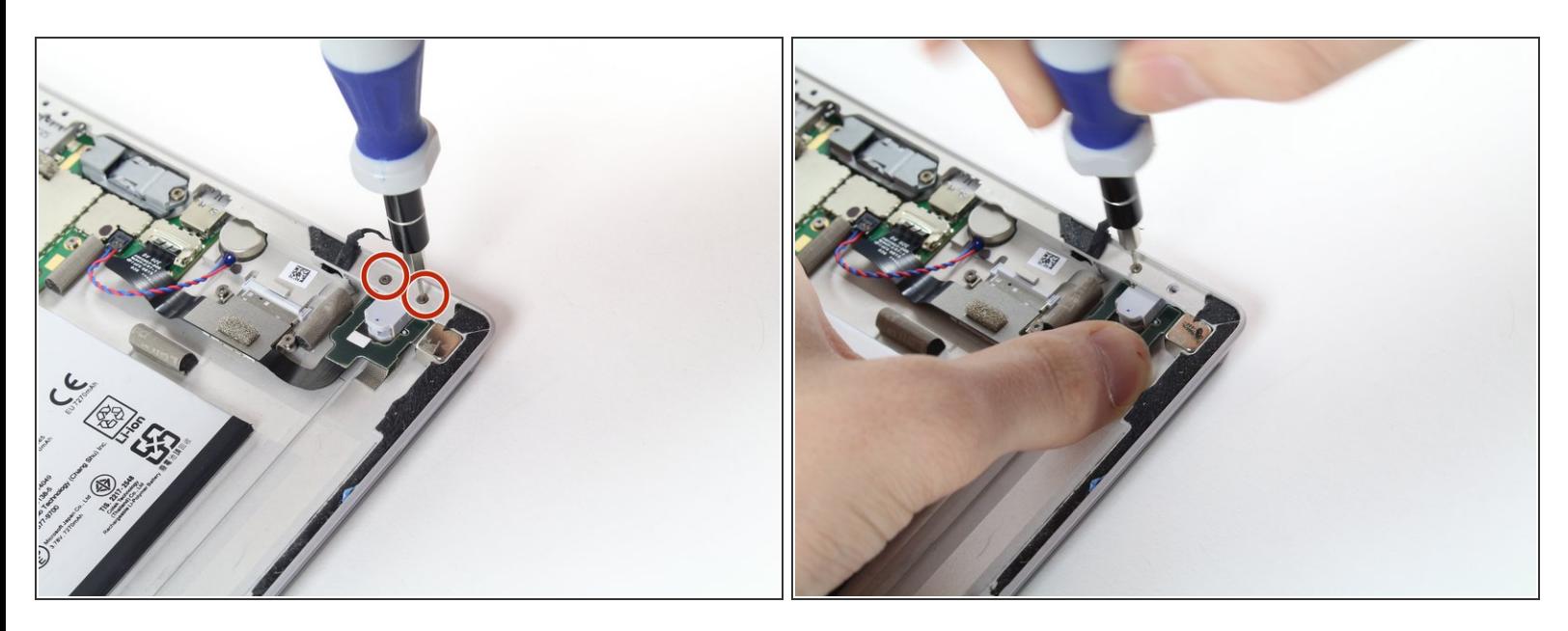

Entferne die beiden 5 mm Torx T2 Schrauben neben der Audiobuchse.

#### **Schritt 9**

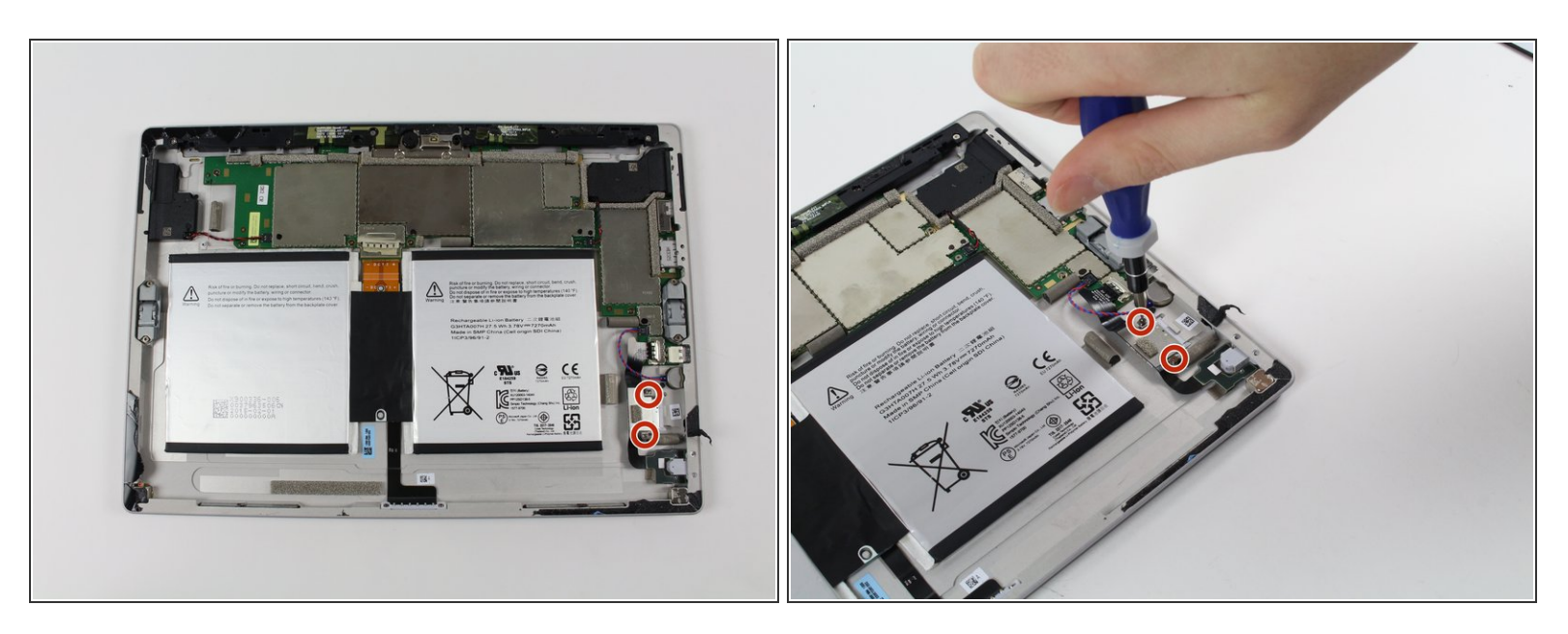

Entferne die beiden 2 mm Torx T3 Schrauben, welche den MicroSD Einschub festhalten.

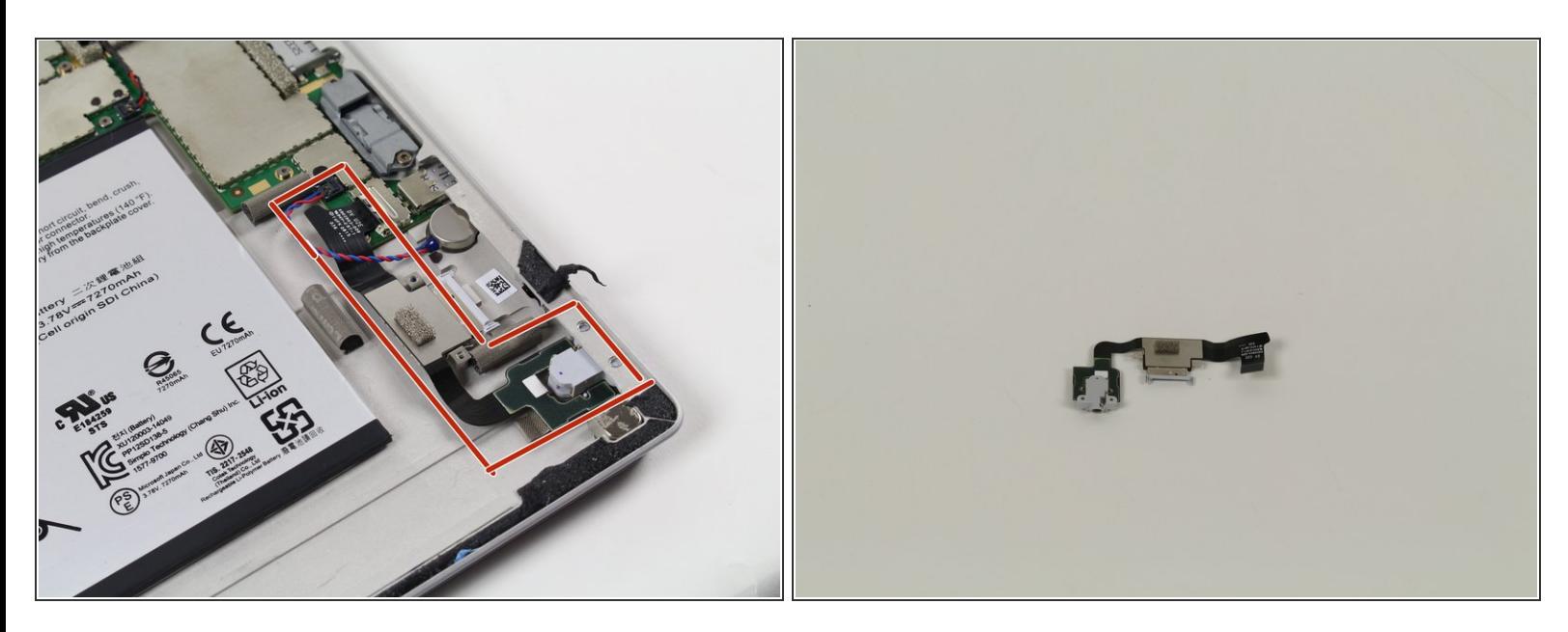

Entferne vorsichtig die ganze Einheit aus Audiobuchse und MicroSD Einschub. Im zweiten Foto ist das Teil zu sehen.

Um dein Gerät wieder zusammenzusetzen, folge den Schritten in umgekehrter Reihenfolge.